## **EchoNote**

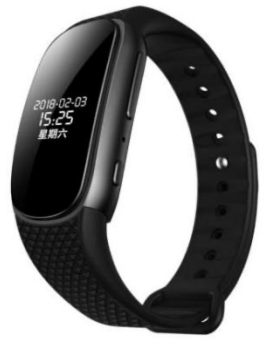

**使用説明書**:

1. **製品を個人で開けたり、修理したり、取り付け直したり しないでください。**

2. **航空機等の電子製品の持ち込みが禁止されている場所で は本製品を使用しないでください。**

3. **製品や付属品を口に入れないでください。**

4. **製品を水などの液体に入れないでください。**

**警告**:

1.**故障の原因となりますので、製品本体や付属品を落とさ ないでください。**

2**、**LCD **画面の損傷や画面の故障の原因となるため、**LCD **画面を強く押さないでください。**

3**、製品の寿命を延ばすために、製品を強い光や熱源にさら さないでください。**

4**、接続されているアクセサリ(イヤホン、マイク、**USB **接続など)を無理に取り外さないでください。**

5**、本製品の使用により生じた損失**・**損害につきましては、 当社では一切の責任を負いかねますのでご了承ください。** 6,**本製品の使用やメンテナンスにより発生した情報の損失 については、当社では一切の責任を負いかねますので、本 機内に重要なデータがある場合は、お客様ご自身でバック アップをお願いいたします。**

7,**本製品のスピーカーは、**

**ヘッドセット出力ポートへの** USB **スイッチをサポートし ます。**

8**、充電式リチウム電池を内蔵しており、**USB **インターフ ェースを介して直接バッテリーを充電します。**

9**、**0.96 **インチ** (64\*128) **高解像度** LED **ディスプレイ。** 10**、時間通りに自動的に実行する同期コンピューターをサ ポートします。**

## ❶**外観ビューと機能**:

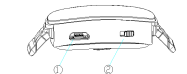

- 1.USB **インターフェース**/**イヤホン接続インターフェース**
- 2. **録音**・**保存キー**
- 3. **切り替え**/**再生**/**再生**/**一時停止**/**確認**/**再開キー**
- 4. **内蔵マイク**
- 5. **メニューキー**
- 6. **次へ**/**早送りキー**
- 7. **表示画面**

## ❷**キー機能**

1. **再生キー**: **起動**/**シャットダウン**/**再生**/**一時停止**/**確認**/**再起 動キー。メニューでは、キーは確認です。**

2.**「メニュー」キー:「メニュー」キーを押すと、時刻と終 了時間が表示されます。メニュー キーを押すと、次のディ レクトリとメイン メニューに戻ります。再生状態でメニュ ーキーを押すと音量アイコンが表示され、メニューキーを 押すと音が小さくなります。シャットダウン状態でメニュ ーキーを長押しすると時刻が表示されます。**

3. **「次の曲」キー**: **短く押して次のオプションまたはファ イルを選択します。再生状態で長押しすると早送りになり ます。音量アイコンが表示されている状態で次のキーを押 すと声が大きくなります。録音が一時停止されたら、次の キーは録音オプションを削除することです。**

- 4. **スイッチが上方向に録音されている間、「録音」および 「保存」キー。スイッチは下向きのままです。**
- 5. **スクリーンセーバー状態で、「再生」、「メニュー」、「次 へ」キーを押すと、画面が点灯します。**

❸**オン**/**オフ**

**起動:「再生」キーを** 3 **秒間長押しします。画面が点灯した ら放して起動します。**

## ❹**充電と** USB **接続**

1. **充電**: **マシンの電力が低く、適時に充電起動する必要が ないことが示された場合、ディスプレイには充電中である ことが表示されます。通常は約** 2 **時間充電され、バッテリ ーを充電できます。「バッテリーが充電されています」と表 示されます。フル充電してあります。」**

2.USB **接続**: **ネイティブ** USB **インターフェイスは、**

General GB MICRO USB **インターフェイスです。本体付属 の** USB **回線を介してパソコンに接続し、録画ファイルをバ ックアップすることができます。**

3.USB **インターフェース:ユーザーはヘッドセットアダプ ターアダプターを使用でき、マシンの** USB **ケーブルの端を** USB **インターフェースに接続し、もう一方の端をヘッドセ ットに挿入すると、録音ファイル内で聞くことができま す。**

❺**録音機能**

1. **録音開始**: **ワンキーで高速録音。どのインターフェース でも、録音スイッチが録音位置まで押し上げられている限 り、左上隅に「**・**」が表示され、録音が開始されます。** 2. **録音の一時停止**/**続行**: **録音プロセス、「再生」キーを短 く押すと、「短い」の左上隅に録音を一時停止することが表 示され、もう一度「再生」キーを押すと、録音を続行しま す。「**・**」が表示されます。左上隅。これがサイクルです。** 3. **録音を保存**: 1 **つのキーで録音をすばやく保存し、録音 スイッチを「保存」位置まで下げると、録音が完了して保 存されます。**

4. **充電と録音:充電器に接続された** USB **データケーブル を使用し、通常の状態に充電し、「再生」キーを押して時間 表示に入り、トグルスイッチを「録音」位置まで録音する**

**と、上部に表示されます。左隅の「**・**」は録音の開始を示 します。また、録音状態にすることもでき、充電器に接続 された** USB **データラインを差し込むと録音が継続されま す。**

❻**音声再生**

1. **録音を再生します。「録音」スイッチを使用してファイ ルを録音および保存するときに、「再生」キーを直接押し て、現在保存されている録音ファイルを再生します。曲を 押して次の録音ファイルを選択して再生することもできま す。**

2.**音量調整:再生状態で「メニュー」キーを長押しする と、音量アイコンが表示され、「次へ」キーを押すと音量が 上がり、「メニュー」キーを短く押すと音量が下がり、調整 が完了します。** 3 **秒経過すると、システムは自動的に音量 制御モードを終了します。**

3. **ファイルの削除**: **一時停止状態でテープを再生し、「次 へ」キーを長押しして削除し、すべて削除して終了し、「次 へ」を押して削除を選択し、すべてを選択して終了し、「再 生」キーを押して確認します。そして出ます。**

❼**歩数計**

**「再生」キーに従って歩数計を入力します。それぞれ歩 数、距離、カロリーがあります。 「再生」に従って、「再 生」キーに従って身長、体重、歩幅を切り替え、「次へ」と 「メニュー」キーに従って値を調整し、「再生」キーを押し て開始を確認しますステップを選択し、「再生」キーを押し てステップを一時停止します。 「メニュー」キーを長押し するとメインメニューに戻ります。**

❽**システム設定**

1. **日付と時刻**

**方法** 1: **時刻同期ツールを使用して、コンピューターの時 刻、日付、週を同期できます。**

**方法** 2**:システム設定メニューで、「次」キーの選択日付時 間に従って、「再生」キーに従って設定時間、設定日付を入 力し、設定時間、設定日付を選択し、「再生」キーを押し て、次に、時、分、**AM/PM**、年、月、日の切り替えで「再 生」キーを押し、「次へ」と「」を押します。メニューキー で値を調整し、再生キーを押して確認し、セットアップイ ンターフェイスを終了します。長押しします。 「**menu**」 キーで上位ディレクトリに戻ります。**

2. **言語**: **システム設定メニューで「次へ」キーをクリック して言語を選択し、「再生」キーを押して簡体字中国語、繁 体字中国語、英語などを入力します。** 14 **言語、「再生」キ ーに従って入力および終了します。 「メニュー」キーを長 押しするとメインメニューに戻ります。**

3. **機器のフォーマット:システムメニューで設定し、「次 へ」キーを押してデバイスのフォーマットを選択します。**

**「再生」キーを押して、すべてのデータが削除されます**/**い いえを表示します。「再生」キーを押して開始および終了し ます。 。これは、ネイティブ ストレージ スペースをフォ ーマットし、すべての録音ファイルを含むマシン内のすべ てのファイルを削除するために使用されます。フォーマッ トする前に必ず必要なファイルをバックアップしてくださ い。 「メニュー」キーを長押しするとメインメニューに戻 ります。**

4. **工場出荷時設定:システム設定メニューで「次へ」キー を押して工場出荷時の設定を選択し、「再生」キーを押して 工場出荷時の設定に戻すと、「再生」キーに従ってはい**/**いい えが表示され、入力および終了します。設定を初期値に戻 します。時刻を設定すると工場出荷時の設定には戻りませ ん。 「メニュー」キーを長押しするとメインメニューに戻 ります。**